# Using Jupyter at NERSC

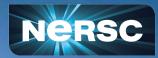

New User Training June 16, 2020

### Rollin Thomas Data and Analytics Services Group

# What Is Jupyter?

### Interactive open-source web application

Allows you to create and share documents, "notebooks," containing: Live code

Equations Visualizations Narrative text Interactive widgets

### Things you can use Jupyter notebooks for:

Data cleaning and data transformation Numerical simulation Statistical modeling Data visualization Machine learning Workflows and analytics frameworks

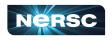

| E1    | t C           | Lorenz.ipynb × I Terminal 1 × I                                                                                                    | Console 1 × 🖲 Data.ipynb × 🖞 README.md ×                                                        |   |
|-------|---------------|----------------------------------------------------------------------------------------------------|-------------------------------------------------------------------------------------------------|---|
| oks   |               | B + % □ □ ▶ = C Cod                                                                                                    | e Y Python                                                                                      | 0 |
|       | Last Modified | In this Notebook we explore the Lorenz system of differential equations:                                                            |                                                                                                 |   |
| ynb   | an hour ago   |                                                                                                    | $\dot{x} = \sigma(y - x)$                                                                       |   |
| ynb   | a day ago     |                                                                                                    | $\dot{y} = \rho x - y - xz$                                                                     |   |
| nb    | a day ago     |                                                                                                    | $\dot{z} = -\beta z + xy$                                                                       |   |
| pynb  | seconds ago   |                                                                                                    | - 2-10                                                                                          |   |
|       | a day ago     | Let's call the function once to view the solutions. For this set of parameters, we see the trajectories swirling around two points, |                                                                                                 |   |
|       | a day ago     | called attractors.                                                                                                    |                                                                                                 |   |
| .json | 9 days ago    |                                                                                                    |                                                                                                 |   |
| ру    | 3 minutes ago | In [4]: from lorenz import solve_lorenz<br>10 t. x t = solve lorenz(N=10)                                                           |                                                                                                 |   |
|       |               |                                                                                                    |                                                                                                 |   |
|       |               | Output View ×                                                                                                    | h lorenz.py ×                                                                                   |   |
|       |               |                                                                                                    | <pre>9 def solve_lorenz(N=18, max_time=4.8, signa=10.0, beta=8./3, rho=28.0):</pre>             |   |
|       |               | sigma — 10.00                                                                                                    | <pre>10 """Plot a solution to the Lorenz differential equations.""" 11 fig = plt.figure()</pre> |   |
|       |               | beta 2.67                                                                                                    | 11 Tig = pit.Tigure()<br>12 ax = fig.add_axes([0, 0, 1, 1], projection='3d')                    |   |
|       |               | rho 28.00                                                                                                    | 13 ax.axis('off')                                                                               |   |
|       |               |                                                                                                    | 14<br>15 # prepare the axes limits                                                              |   |
|       |               |                                                                                                    | 16 ax.set_xlim((-25, 25))                                                                       |   |
|       |               | -                                                                                                    | 17 ax.set_ylim((-35, 35))                                                                       |   |
|       |               |                                                                                                    | 18 ax.set_zlim((5, 55))<br>19                                                                   |   |
|       |               |                                                                                                    | <pre>20 def lorenz_deriv(x_y_z, t0, signa=sigma, beta=beta, rho=rho):</pre>                     |   |
|       |               |                                                                                                    | 21 """Compute the time-derivative of a Lorenz system."""                                        |   |
|       |               |                                                                                                    | 22 x, y, z = x_y_z                                                                              |   |
|       |               |                                                                                                    | 23 return [sigma * (y - x), x * (rho - z) - y, x * y - beta * z]<br>24                          |   |
|       |               |                                                                                                    | 25 # Choose random starting points, uniformly distributed from -15 to .                         | 5 |
|       |               |                                                                                                    | 26 np.randon.seed(1)                                                                            |   |

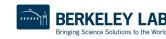

R.ipyr
 iris.cs
 (i) lightn
 loren:

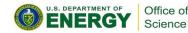

Jupyte

# Why Does NERSC Care About Jupyter Usage?

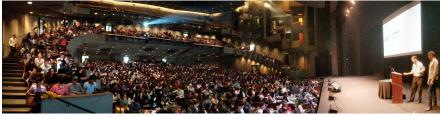

Data 8: Foundations of Data Science, Fall 2018, Zellerbach Hall

#### 2017 ACM Software System Award:

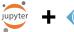

"... a de facto standard for data analysis in research, education, journalism and industry. Jupyter has broad impact across domains and use cases. Today more than 2,000,000 Jupyter notebooks are on GitHub, each a distinct instance of a Jupyter application—covering a range of uses from technical documentation to course materials, books and academic publications."

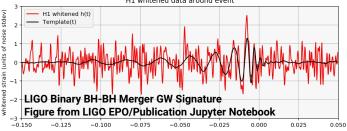

# Integral part of Big (Data) Science & Superfacility:

LSST-DESC, DESI, ALS, LCLS, Materials Project, NCEM, LUX, LZ, KBase

**Generational shift in data science:** UCB's Data 8 course, entirely in Jupyter "I'll send you a copy of my notebook" Training events adopting notebooks (DL)

**Reproducibility and science outreach:** Open source code and open science Jupyter notebooks alongside publications

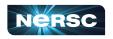

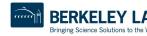

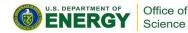

# Jupyter at NERSC Timeline

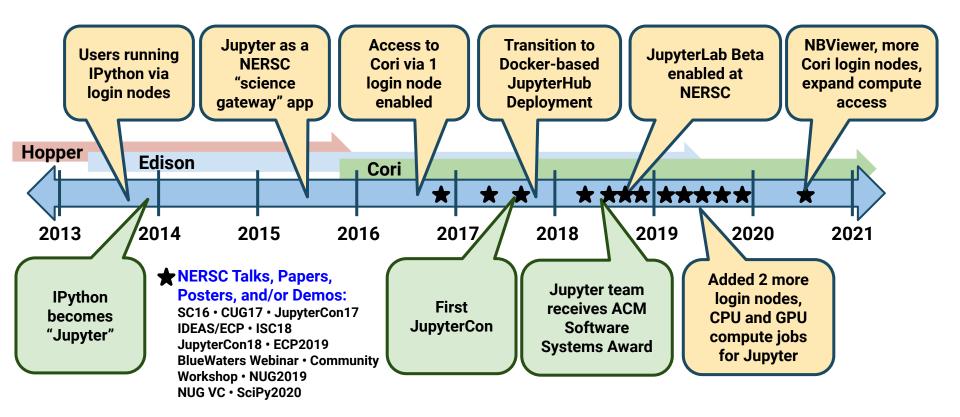

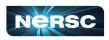

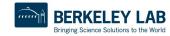

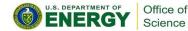

### Number of Jupyter Users per Month

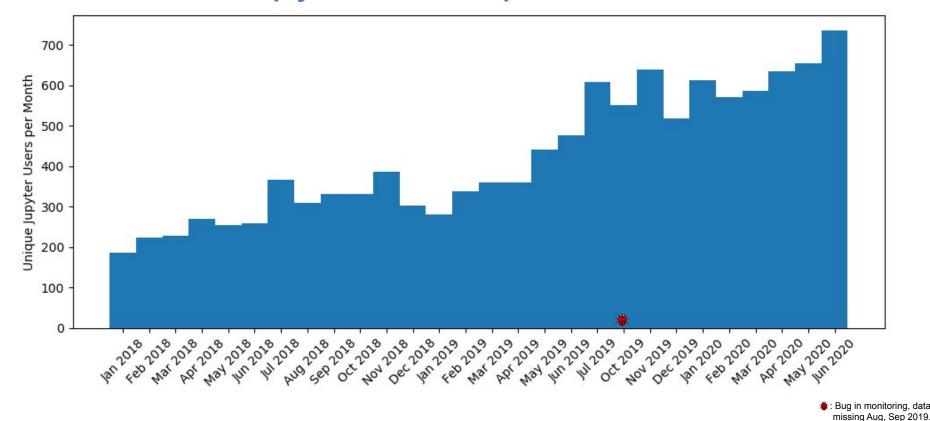

NERSC

5

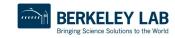

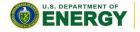

Office of Science

# OK, How Do I Use Jupyter at NERSC?

### Jupyter at NERSC is provided through a JupyterHub deployment we manage:

Authenticates you (username, password, and OTP) Spawns a notebook server for you somewhere at NERSC Manages communication between you and your notebook Keeps track of and manages your notebook process Can provide helpful additional services

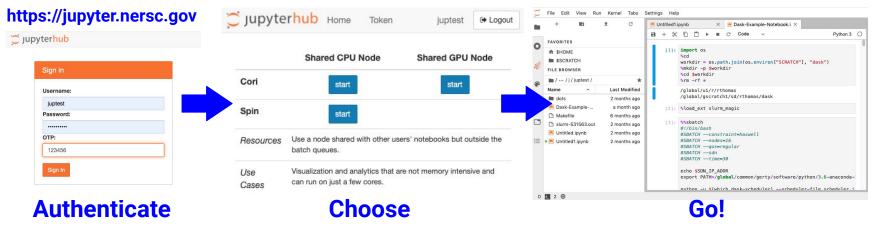

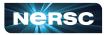

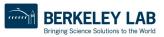

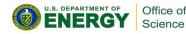

# How Do I Choose a Notebook Server to Spawn?

Cori Shared CPU Node: Notebook on cori{13,14,19} Can see /cfs, \$HOME, etc Can see Cori \$SCRATCH Same Python env as ssh login Can submit jobs via %sbatch

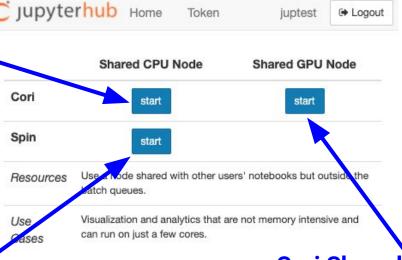

### Spin Shared CPU Node:

External to Cori, in Spin Can't see \$SCRATCH Can't run jobs But *can* see /cfs, \$HOME

Shared ⇒ Other users are on the same node as you **Cori Shared GPU Node:** Notebook on cgpu{01-18} Like Cori Shared CPU Runs in a 4h job Enabled <u>if</u> you have GPU QOS

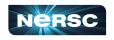

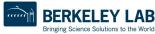

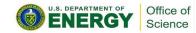

# Hub Services: Announcement & NBViewer

### NERSC uses JupyterHub's Services feature

A process that interacts with the Hub's REST API May perform a specific action or task:

> Shutting down idle notebook servers (16 hours) Posting announcements on the hub Rendering or sharing notebooks

### Announcement

Notices about upcoming maintenances Communication about known issues (Not a replacement for NERSC MOTD)

### **NBViewer (Coming Soon)**

Render a notebook as static HTML Copy a notebook to your server and start it up Can copy the kernel used with the notebook

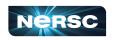

#### (Service Links, New Feature Coming Soon)

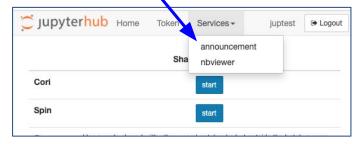

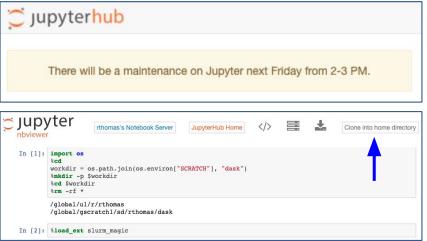

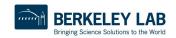

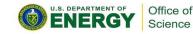

### JupyterLab Interface

💭 File Edit View Run Kernel Tabs Settings Help

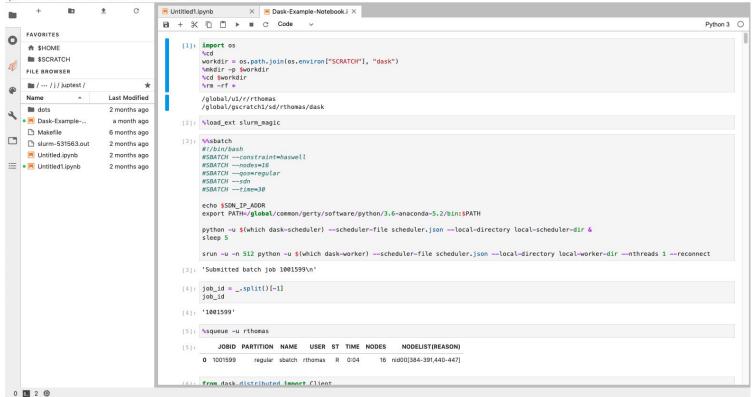

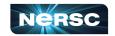

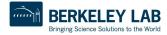

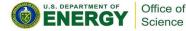

### JupyterLab Interface: NERSC Goodies

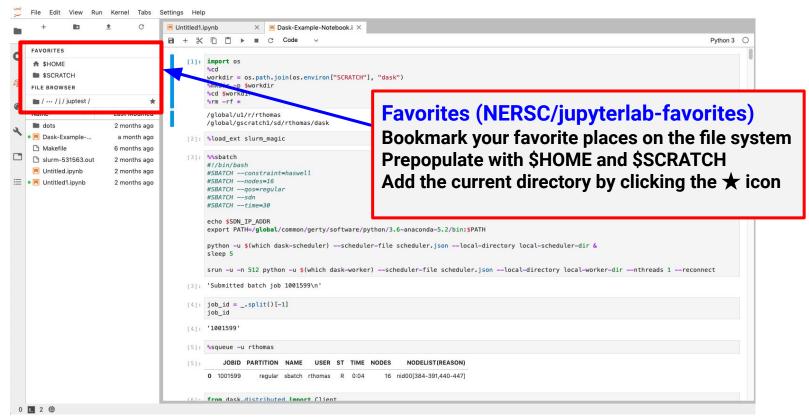

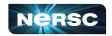

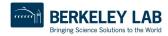

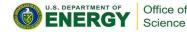

### JupyterLab Interface: NERSC Goodies

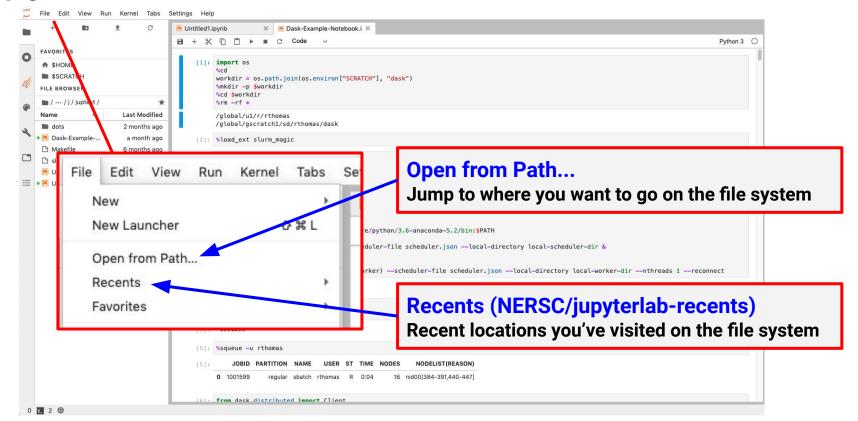

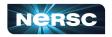

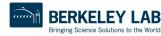

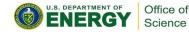

### Kernels: How You Compute with Jupyter

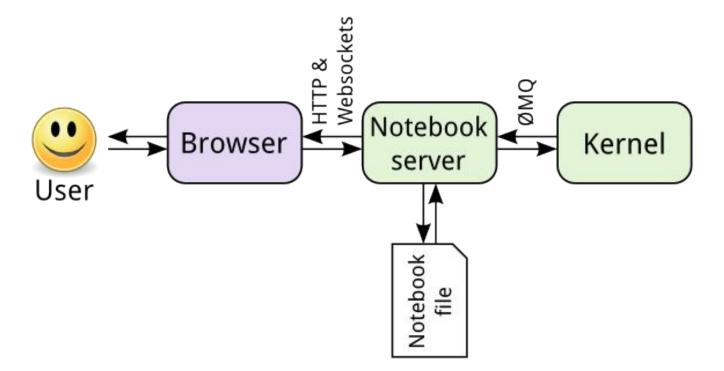

https://jupyter.readthedocs.io/en/latest/architecture/how\_jupyter\_ipython\_work.html

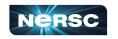

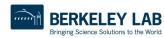

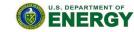

Office of

Science

# Your Own Jupyter Kernel

### Most common Jupyter question:

"How do I take a conda environment and use it from Jupyter?"

Several ways to accomplish this, here's the easy one.

```
$ module load python
$ conda create -n myenv python=3.7
$ source activate myenv
(myenv) $ conda install ipykernel <other-packages>...
(myenv) $ python -m ipykernel install --user --name myenv-jupyter
```

Point your browser to jupyter.nersc.gov. (You may need to restart your notebook server via control panel). Kernel "myenv-jupyter" should be present in the kernel list.

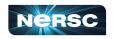

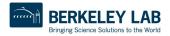

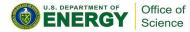

This creates a

"kernelspec" file.

### The kernelspec File

```
(myenv) rthomas@cori01:~> cat \
   $HOME/.local/share/jupyter/kernels/myenv-jupyter/kernel.json
{
"argv": [
 "/global/homes/r/rthomas/.conda/envs/myenv/bin/python",
 "-m",
 "ipykernel launcher",
 "-f",
 "{connection file}"
],
"display name": "myenv-jupyter",
"language": "python"
}
```

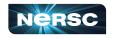

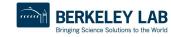

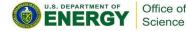

## **Additional Customization**

```
"argv": [
"/global/homes/r/rthomas/.conda/envs/myenv/bin/python",
 "-m",
"ipykernel launcher",
"-f",
 "{connection file}"
],
"display name": "myenv-jupyter",
"language": "python",
"env": {
 "PATH": ...,
 "LD LIBRARY PATH": ...,
}
```

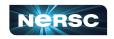

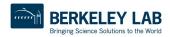

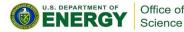

## **Additional Customization**

```
{
  "argv": [
  "/global/homes/r/rthomas/jupyter-helper.sh",
  "-f",
  "{connection_file}"
],
  "display_name": "myenv-jupyter2",
  "language": "python",
}
```

The helper script is the most flexible approach for NERSC users since it easily enables modules.

```
Meanwhile, in jupyter-helper.sh:
#!/bin/bash
export SOMETHING=123
module load texlive
exec python -m ipykernel "$@"
```

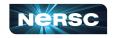

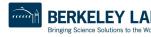

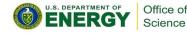

# A Shifter Kernelspec

```
"argv":
                                                  mage name
  "shifter"
  "--image=continuumio/anaconda3:latest"
  "/opt/conda/bin/python",
  "-m",
                                  Path to Python in
  "ipykernel launcher",
                                 the image
  "-f",
  "{connection file}"
                                                             SHIFTER
],
"display name": "my-shifter-kernel",
"language": "python"
```

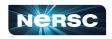

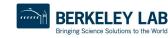

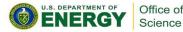

# **Debugging Jupyter Stuff**

### (myenv) rthomas@cori01:~> cat ~/.jupyter.log -YOUR FRIEND!!!

[I 2018-03-19 16:00:08.175 SingleUserNotebookApp manager:40] [nb conda kernels] enabled, 5 kernels found [I 2018-03-19 16:00:08.248 SingleUserNotebookApp extension:53] JupyterLab beta preview extension loaded from /usr/common/software/python/3.6-anaconda-4.4/lib/python3.6/site-packages/jupyterlab [I 2018-03-19 16:00:08.248 SingleUserNotebookApp extension:54] JupyterLab application directory is /global/common/cori/software/python/3.6-anaconda-4.4/share/jupyter/lab [I 2018-03-19 16:00:09.123 SingleUserNotebookApp handlers:73] [nb anacondacloud] enabled [I 2018-03-19 16:00:09.129 SingleUserNotebookApp handlers:292] [nb conda] enabled [I 2018-03-19 16:00:09.181 SingleUserNotebookApp init :35] ✔ nbpresent HTML export ENABLED [₩ 2018-03-19 16:00:09.181 SingleUserNotebookApp init :43] 🗡 nbpresent PDF export DISABLED: No module named 'nbbrowserpdf' [I 2018-03-19 16:00:09.186 SingleUserNotebookApp singleuser:365] Starting jupyterhub-singleuser server version 0.8.0.rc1 [I 2018-03-19 16:00:09.190 SingleUserNotebookApp log:122] 302 GET /user/rthomas/ -> /user/rthomas/tree/global/homes/r/rthomas? (@128.55.206.24) 0.62ms [I 2018-03-19 16:00:09.194 SingleUserNotebookApp notebookapp:1445] Serving notebooks from local directory: / [I 2018-03-19 16:00:09.194 SingleUserNotebookApp notebookapp:1445] 0 active kernels [I 2018-03-19 16:00:09.194 SingleUserNotebookApp notebookapp:1445] The Jupyter Notebook is running at: [I 2018-03-19 16:00:09.194 SingleUserNotebookApp notebookapp:1445] http://0.0.0.0:56901/user/rthomas/ [I 2018-03-19 16:00:09.194 SingleUserNotebookApp notebookapp:1446] Use Control-C to stop this server and shut down all kernels (twice to skip confirmation). [I 2018-03-19 16:00:09.236 SingleUserNotebookApp log:122] 302 GET /user/rthomas/ → /user/rthomas/tree/global/homes/r/rthomas? (@::ffff:10.42.245.15) 0.39ms

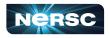

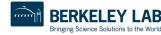

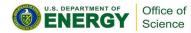

## Near Future Jupyter Support

### Working on:

Expanding resources to support Jupyter

Preparing the strategy for Jupyter with Perlmutter

Streamlining Dask, IPyParallel cluster launch and management

Custom JupyterLab notebook servers

Expanding JupyterLab interface to:

Track and monitor batch jobs New viewers

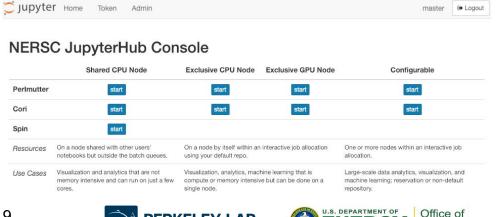

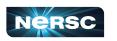

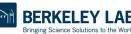

Token

Admin

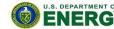

€ Logout

master

# Jupyter at NERSC

- Go to <a href="https://jupyter.nersc.gov">https://jupyter.nersc.gov</a> to use Jupyter at NERSC
- Use a kernel-spec to use a conda environment in your notebook
- You can customize those kernelspec files in many ways
- We work on making Jupyter work and work better for you

Always looking for:

New ways to empower Jupyter users

Feedback, advice, and even help:

https://help.nersc.gov/

rcthomas@lbl.gov

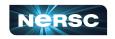

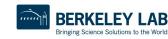

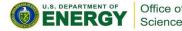

Thank You and Welcome to NERSC!

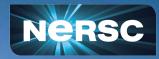